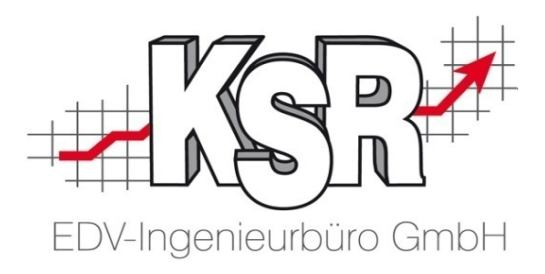

# Renditesicherung mit TCS **Fehlerhafte Stempelungen im Detail**

©by KSR EDV-Ingenieurbüro GmbH Nummer: 6034 Stand: 01.06.2021 Autor: Ringhut/Strölin/Reinhard

*… optimieren Sie Ihre Prozesse!*

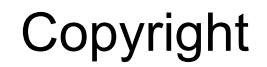

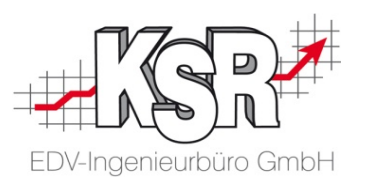

Diese Dokumentation und die KSR-Software sind urheberrechtlich geschützt. Das Handbuch und das Programm dürfen ausschließlich für eigene Zwecke genutzt werden. Die Software darf ausschließlich zur einmaligen Installation und zum Zwecke der Datensicherung kopiert werden. Jede Lizenz der Software darf nur auf einem Computerarbeitsplatz oder durch Verwendung des Lizenzservers in einer Mehrplatzinstallation installiert werden. Die Software darf nicht geändert, angepasst, übersetzt oder vermietet werden. Die Software darf weder dekomprimiert noch disassembliert werden. Des weiteren dürfen Werkzeuge, die auf die Software zugreifen, ausschließlich die durch die Software zur Verfügung stehenden Schnittstellen verwenden. Es dürfen keine auf der Software basierenden Werkzeuge erstellt werden.

Diese Dokumentation und das Programm dürfen ohne schriftliche Genehmigung weder ganz noch teilweise vervielfältigt, veröffentlicht oder übertragen werden, gleichgültig auf welche Art und Weise oder mit welchen Mitteln dies geschieht.

Copyright 2000-2021 by KSR EDV-Ingenieurbüro GmbH Adenauerstr. 13/1 89233 Neu-Ulm Burlafingen Alle Rechte vorbehalten.

**Änderungen**, die dem technischen Fortschritt dienen und Irrtum bleiben vorbehalten.

Bei allen Fallbeispielen handelt es sich um typische Fallgestaltungen, nicht um reale Kundenfälle. Alle Namen und Daten sind frei erfunden. Ähnlichkeiten oder Übereinstimmungen mit Namen lebender Personen sind rein zufällig.

**Warenzeichen:** Im Handbuch genannte Firmen- und Produktnamen sind eingetragene Warenzeichen der jeweiligen Firmen. Windows ist ein eingetragenes Warenzeichen der Microsoft Corporation.

**Bildquellenverzeichnis: :** Fotolia\_66963149\_XS, Fotolia\_76294757\_S, Fotolia\_63917583\_XS, Fotolia\_72593157\_XS, Fotolia\_80904192\_XS, Fotolia\_64477162\_XS, Fotolia\_88935373\_XS, 123rf\_44957138\_s, 123rf\_43587814\_s, Fotolia\_58470108\_XS, Fotolia\_94048088\_XS, 123rf\_33702713\_S, Fotolia\_99313733\_XS, Fotolia\_58810114\_XS, Fotolia\_58810114\_XS, Fotolia\_67044696\_XS, Fotolia\_60798657\_XS, Fotolia\_74707306\_XS, Fotolia\_83764259\_XS, 123rf\_33702713\_S\_de, 123rf\_72812099\_s, 123rf\_63947671\_s, 123rf\_27552652\_s, Urheber: Trueffelpix / Fotolia.com, 123rf.com, AdobeStock.com

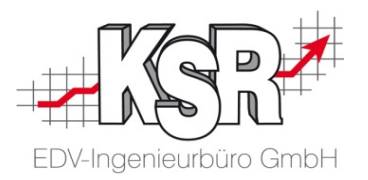

# **Fehlerhafte Stempelungen im Detail**

### Inhaltsverzeichnis

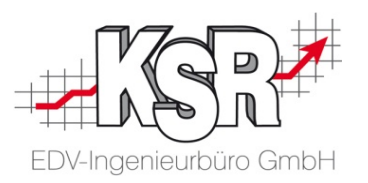

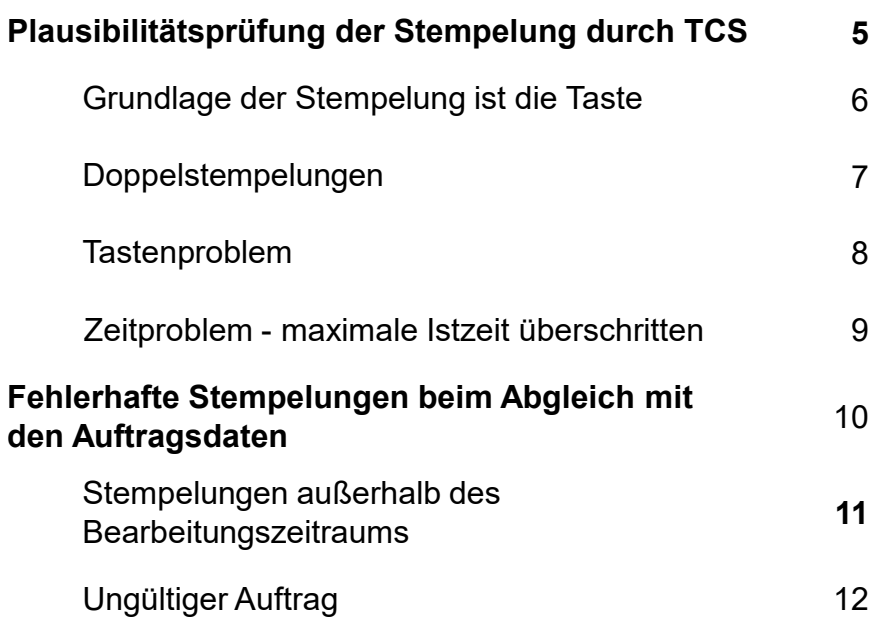

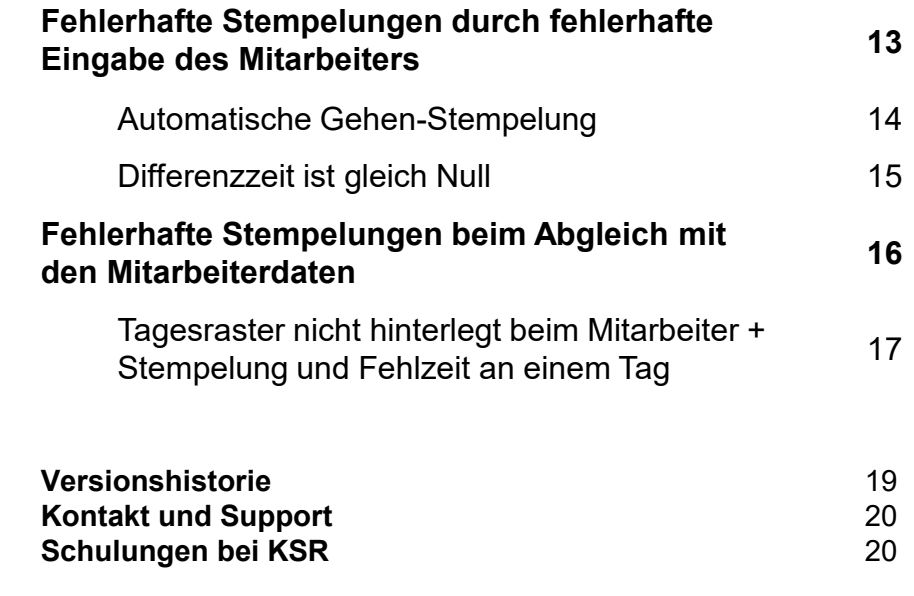

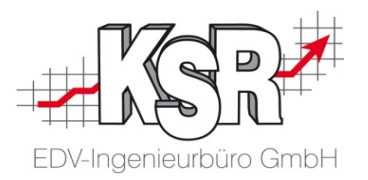

# Plausibilitätsprüfung der Stempelung durch TCS

### Grundlage der Stempelung ist die Taste

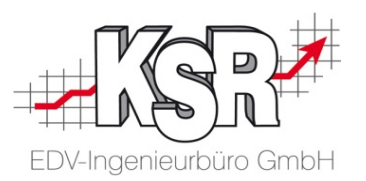

TCS prüft die Plausibilität einer Stempelung anhand der Konfigurationen, die hinterlegt sind, z. B. bei den Tastendefinitionen. Damit der Mitarbeiter bestimmte Tätigkeiten oder Zustände, wie "Kommen", "Gehen" oder "Arbeit unterbrochen" stempeln kann, müssen diese Tasten angelegt werden. Zusätzlich müssen sie dem Mitarbeiter zugewiesen werden, da jeder Mitarbeiter unterschiedliche Tätigkeiten ausübt.

Warte auf Auftrag

Unterschieden wird bei der Tastendefinition nach "Variabel" und "Basis".

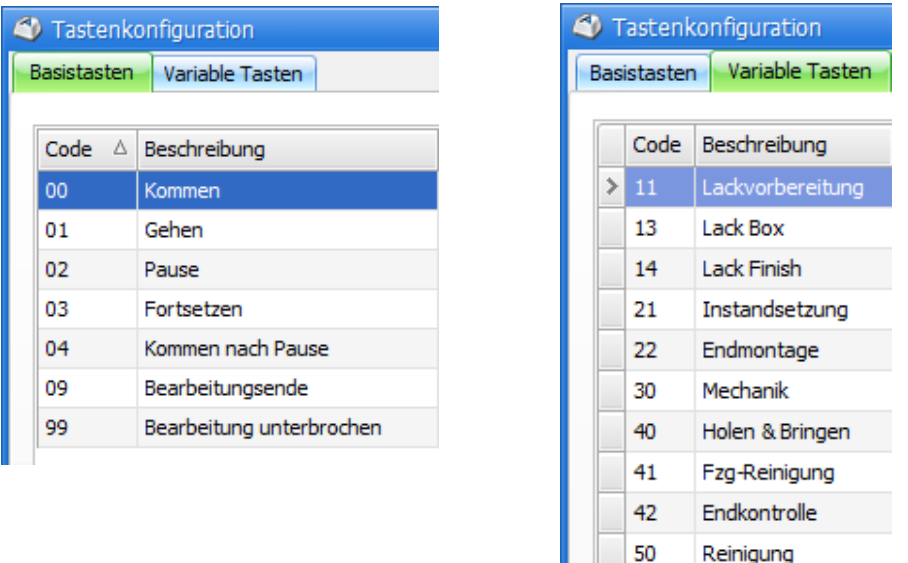

Weitere Informationen zu dem Thema finden Sie in unserer Schulungsunterlage "Konfiguration von TCS".

### Doppelstempelungen

### **Ursache**

:DV-Ingenieurbüro GmbH

TCS kann so eingestellt werden, dass jede Stempelung darauf geprüft wird, ob

- die Differenz zur vorangegangenen Stempelzeit kleiner ist als die hinterlegte Prüfzeitspanne
- die vorangegangene Stempelung die gleiche Tastendefinition hat und ob
- die vorangegangene Stempelung die gleichen Auftragsdaten hat.

Treffen diese drei Bedingungen zu, wird die Stempelung als Doppelstempelung gewertet.

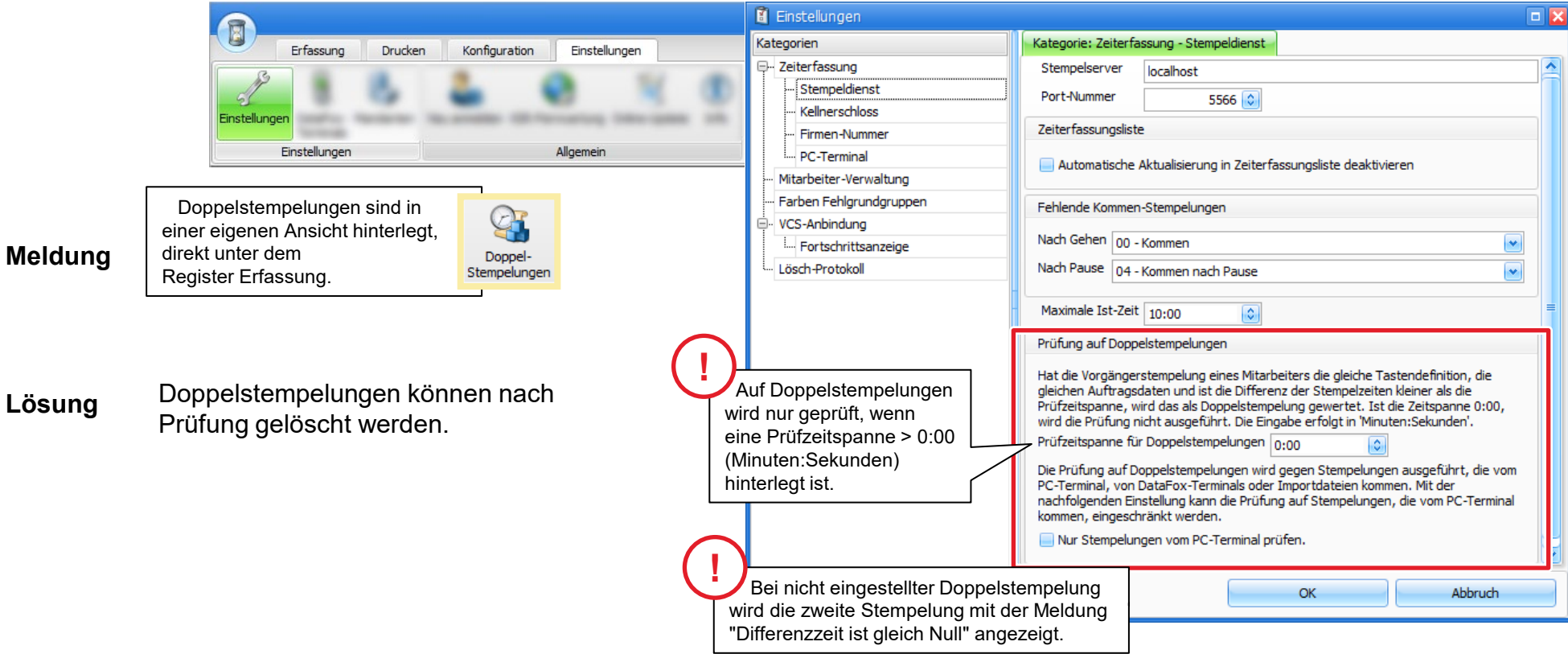

### **Tastenproblem**

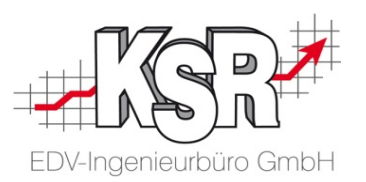

Die Meldung "Tastenproblem" besagt, dass die Stempelungen plausibel nicht aufeinanderfolgen können.

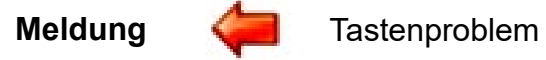

**Ursache** Die Stempelung mit dem Fehlersymbol folgt direkt auf eine Stempelung, die gemäß Tastenausschluss nicht plausibel ist.

**Lösung** Klären Sie die Ursache und bringen Sie die Stempelungen in eine plausible Reihenfolge.

### Zeitproblem - Maximale Ist-Zeit überschritten

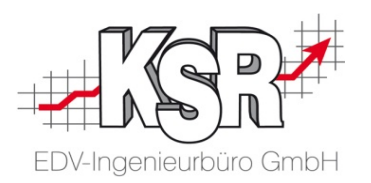

Die maximale Ist-Zeit misst die Differenz-Zeit zwischen zwei Stempelungen. Wenn diese den eingestellten Wert (standardmäßig 10:00 Stunden überschreitet, wird eine Warnung ausgegeben.

Hinweis: Die maximale Ist-Zeit entspricht nicht dem Überstunden-Maximum, das beim Tagesraster hinterlegt wird.

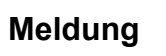

### Zeitproblem

- **Ursache Lösung** Überschreitet die maximale Ist-Zeit, die in TCS vorgegeben ist.
- Klären Sie die Ursache und korrigieren Sie die Stempelungen dieses Tages und dieses Mitarbeiters entsprechend. Wurde z. B. vor einem Urlaub oder einer

sonstigen Fehlzeit vergessen "Gehen" zu stempeln? Dann erfassen Sie die fehlende Gehen-Stempelung.

Für den Tag ist eine maximale Ist-Zeit hinterlegt, die jedes Tagesraster überschreibt. Sie wird im Register "Einstellungen" unter dem Menüpunkt "Einstellungen" → Kategorie "Zeiterfassung -Stempeldienst" → Maximale Ist-Zeit hinterlegt.

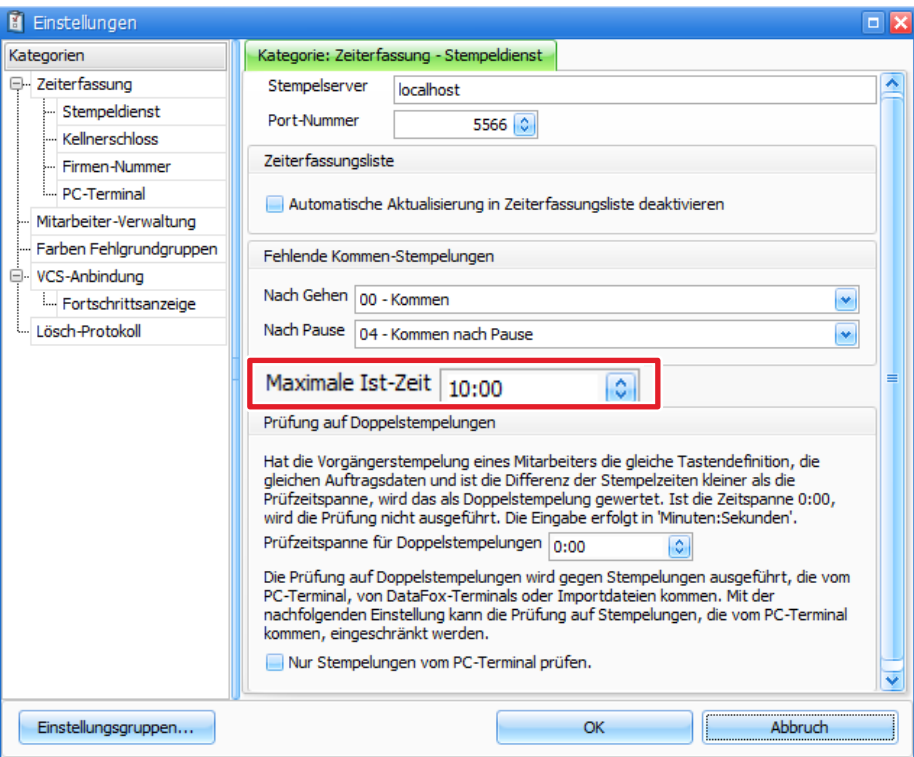

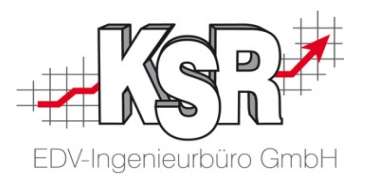

# Fehlerhafte Stempelungen beim Abgleich mit den Auftragsdaten

### Stempelung außerhalb des Bearbeitungszeitraums

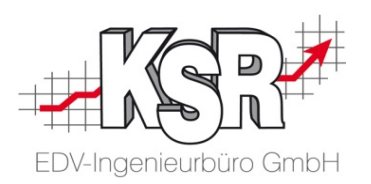

Jede Reparatur wird innerhalb eines Bearbeitungsstarts und eines Bearbeitungsendes durchgeführt, die im Auftrag in VCS festgelegt werden. Um hier flexibel auf unterschiedlichen Arbeitsanfall reagieren zu können, können in VCS Toleranzen für den Bearbeitungszeitraum festgelegt werden, innerhalb der die Reparatur begonnen und beendet werden kann.

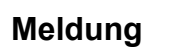

Stempelung außerhalb des Bearbeitungszeitraums

- **Ursache** Das Datum der Stempelung liegt außerhalb des in VCS festgelegten Bearbeitungsstarts und -endes.
- **Lösung** Hier muss mit dem Mitarbeiter abgeklärt werden, wieso auf diesen Auftrag gestempelt wurde.

Wenn die Stempelung korrekt ist, muss der Bearbeitungszeitraum in VCS angepasst werden. Ist die Stempelung nicht korrekt, weil z. B. auf eine falsche Auftrags-Nr. gestempelt wurde, muss die Stempelung richtig gestellt werden.

Sie haben zwei Möglichkeiten, um festzulegen, ob bzw. wann die Meldung "Stempelung außerhalb des Bearbeitungszeitraums" generiert wird.

In TCS können Sie diese Meldung unterdrücken, indem Sie in den Einstellungen für das PC-Terminal die Option "Stempelungen auf Aufträge nur innerhalb des Bearbeitungszeitraums zulassen" aktivieren. Am PC-Terminal erhält der Mitarbeiter dann eine Meldung.

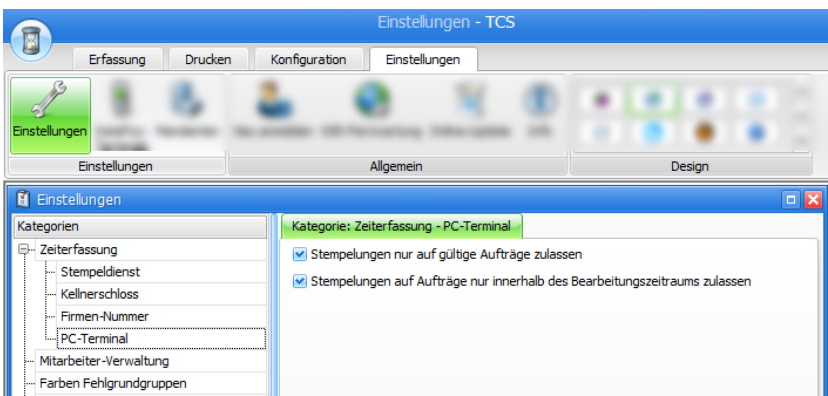

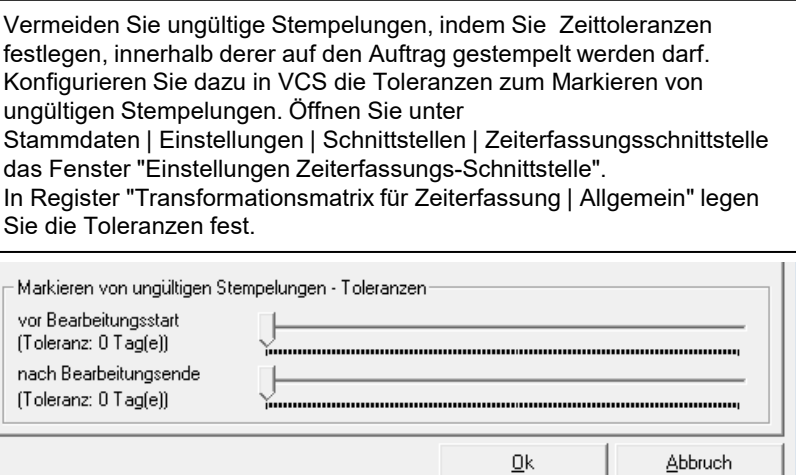

### Ungültiger Auftrag

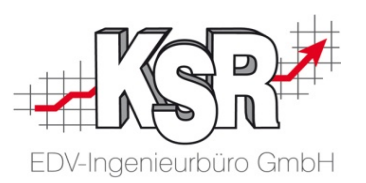

**Meldung**

Ungültiger Auftrag

#### **Ursache** Die Auftrags-Nr. auf die der Mitarbeiter gestempelt hat, gibt es nicht oder der Auftrag ist noch nicht mit TCS synchronisiert.

**Lösung** Mit dem Mitarbeiter ist abzuklären, welches die korrekte Auftrags-Nr. ist, auf die er hätte stempeln müssen. Die Auftrags-Nr. muss geändert werden oder in VCS muss die Synchronisierung des Auftrags ausgeführt werden.

> In TCS können Sie diese Meldung unterdrücken, indem Sie in den Einstellungen für das PC-Terminal die Option "Stempelungen nur auf gültige Aufträge zulassen" aktivieren.

Durch diese Einstellung können Sie verhindern, dass Mitarbeiter versehentlich auf ungültige Auftragsnummern stempeln.

Wenn der Mitarbeiter am PC-Terminal eine ungültige Auftrags-Nr. eingibt,

bleiben alle Tasten deaktiviert, er kann also nicht stempeln und

die Meldung "ungültiger Auftrag" wird nicht generiert.

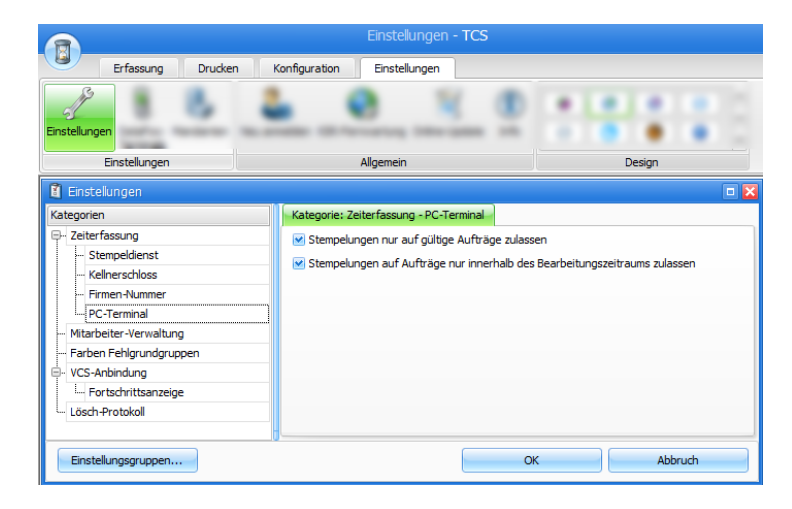

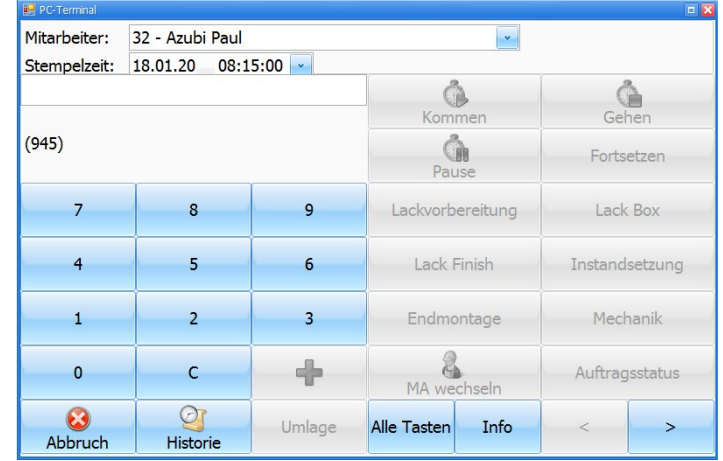

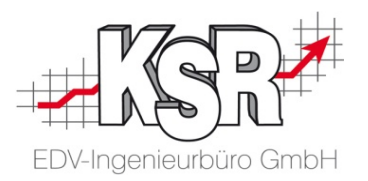

# Fehlerhafte Stempelungen durch fehlerhafte Eingabe des Mitarbeiters

### **Automatische Gehen-Stempelung**

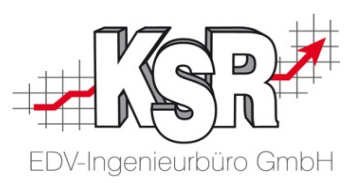

Der Mitarbeiter hat die Gehen-Stempelung vergessen oder er ist im Außendienst, auf einer Schulung, etc. und kann die Gehen-Zeit erst am nächsten Tag oder zu einem späteren Zeitpunkt mitteilen. Damit TCS diesen Tag dennoch abschließen kann, wird dem Mitarbeiter für diesen Tag eine automatische Gehen-Stempelung zugewiesen. TCS wählt anhand des Tagessolls einen geeignet erscheinenden Zeitpunkt.

**!**

Stempelung wurde automatisch generiert. **Meldung**

Die automatische Gehen-Stempelung wird immer vom "Stempeldienst generiert. Die erzeugte Stempelzeit hängt vom Tagesraster und den Sollzeiten des Mitarbeiters ab.

Es ist eine Kommen-Stempelung des Mitarbeiters vorhanden, er hat jedoch vergessen "Gehen" zu stempeln. **Ursache**

**Lösung** Sprechen Sie mit dem Mitarbeiter, um seine korrekte Gehen-Zeit zu erhalten. Stellen Sie die Uhrzeit der Gehen-Stempelung richtig (A) oder Bestätigen Sie ihn direkt (B).

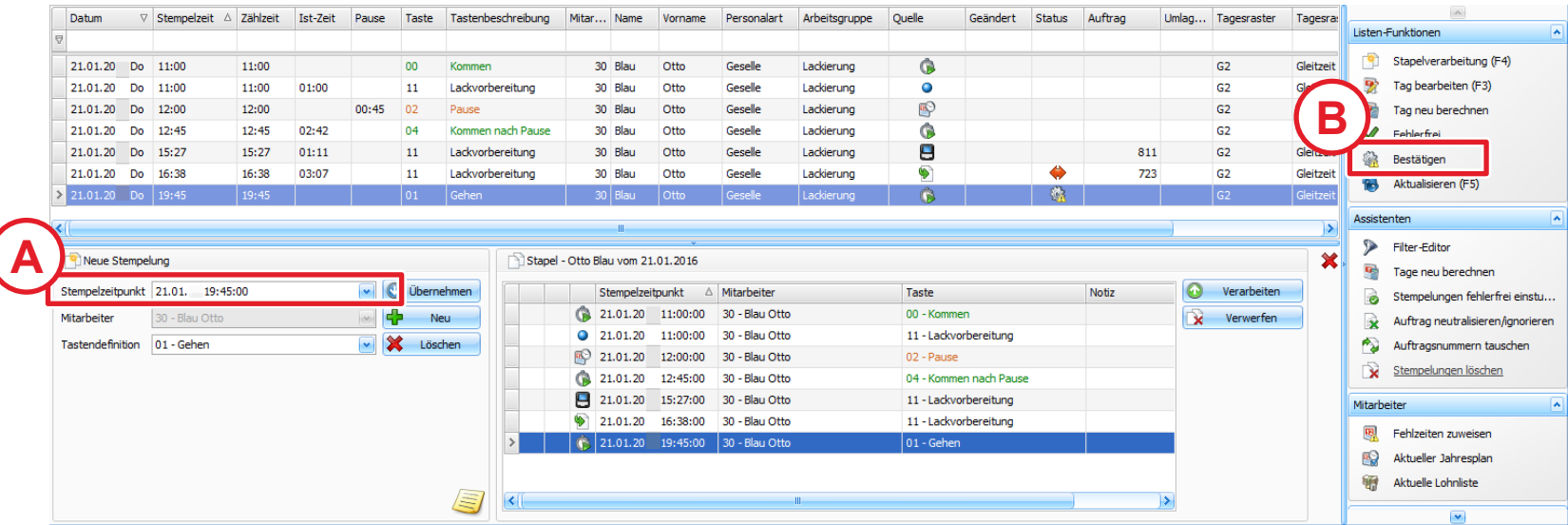

### Differenzzeit ist gleich Null

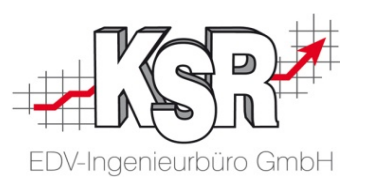

Jede Tätigkeit nimmt eine bestimmte Zeit in Anspruch vom Beginn bis zum Ende der Tätigkeit. Diese Zeit wird als Differenzzeit bezeichnet. Unterschreitet ein Mitarbeiter mit zwei aufeinanderfolgenden Stempelungen die festgelegte Differenzzeit, wird die zweite Stempelung als fehlerhaft bewertet.

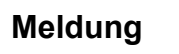

Differenz-Zeit ist gleich Null

- **Ursache** Innerhalb einer bestimmten Zeit wurde zwei **Tätigkeitstasten,** z. B. Lackbox und Lackfinish wurden kurz hintereinander vom gleichen Mitarbeiter gedrückt oder die Stempelung hat noch keine "Nachfolge"-Stempelung.
- **Lösung** Öffnen Sie den Tag und Mitarbeiter in der Stapelverarbeitung und löschen Sie die doppelte Stempelung.

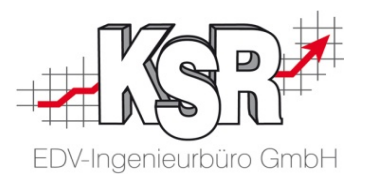

# Fehlerhafte Stempelungen beim Abgleich mit den Mitarbeiterdaten

### Tagesraster ist nicht hinterlegt beim Mitarbeiter

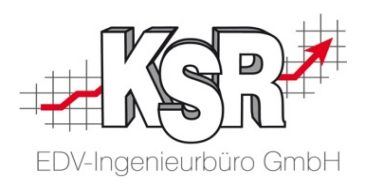

Wenn ein neuer Mitarbeiter in der Firma anfängt, kann es sein, dass er bereits einige Tage gearbeitet hat, bevor seine Daten in der Verwaltung komplett erfasst werden.

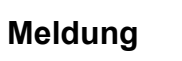

Tagesraster nicht hinterlegt

- **Ursache** Für diesen Mitarbeiter ist das Tagesraster noch nicht hinterlegt oder die Stempelungen sind für den falschen Tag erfasst.
- **Lösung** Hinterlegen Sie für diesen Mitarbeiter das entsprechende Tagesraster oder kontrollieren Sie den Tag der Stempelungen.

## Stempelung und Fehlzeit an einem Tag

- **Meldung** Stempelung und Fehlzeit an einem Tag
- **Ursache** Der Mitarbeiter stempelt zu einer Zeit, zu der er eigentlich eine Fehlzeit eingetragen hat, z. B. Berufsschule, Urlaub, Schulung, etc.
- **Lösung** Korrigieren Sie den Fehlzeitenkalender des Mitarbeiters und nehmen Sie die Fehlzeit heraus.

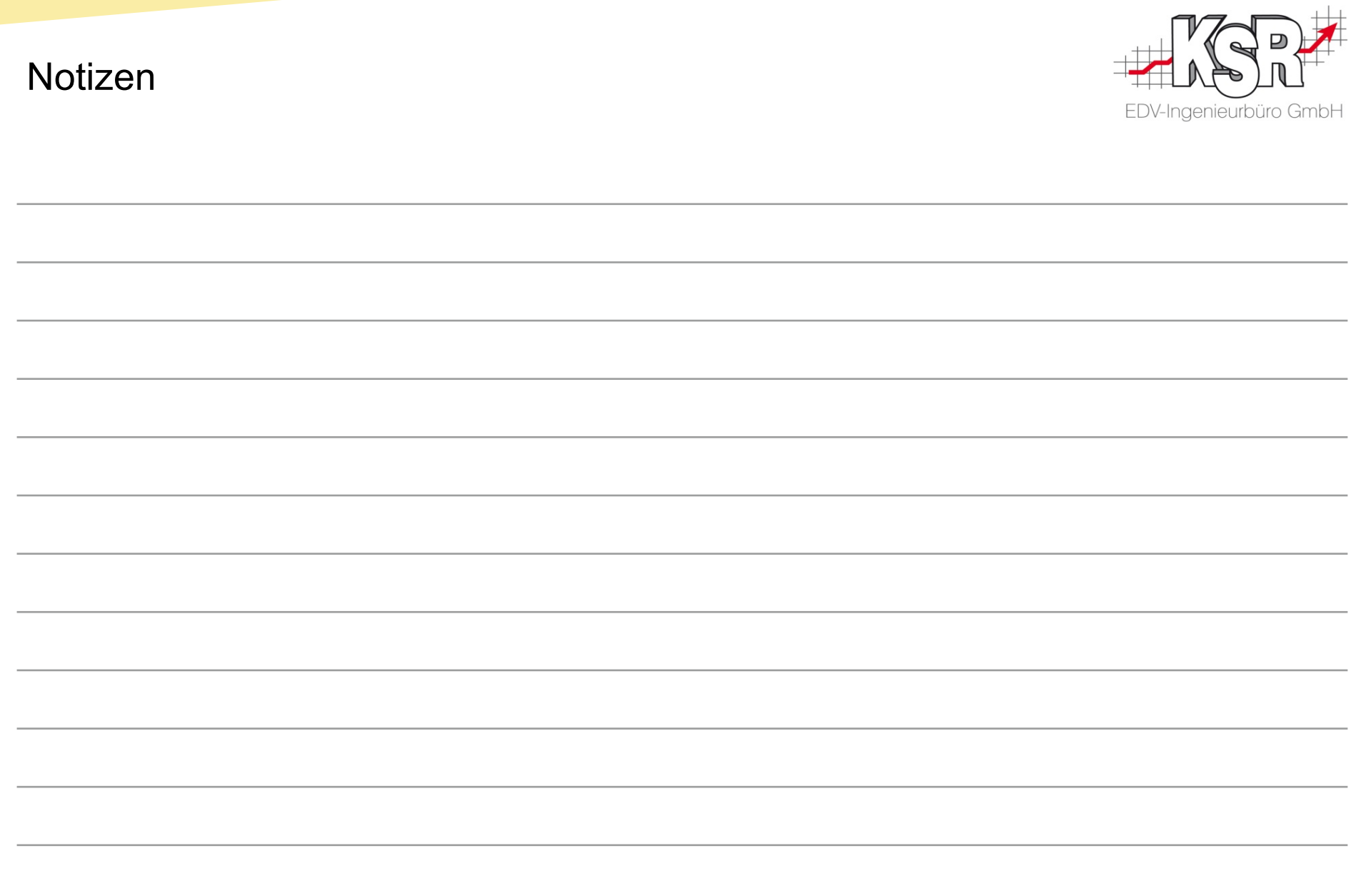

### Versionshistorie

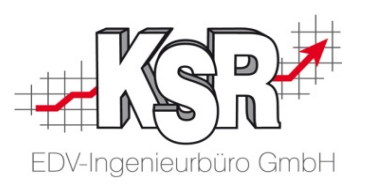

In der Versionshistorie sind Änderungen dieses Dokuments aufgeführt.

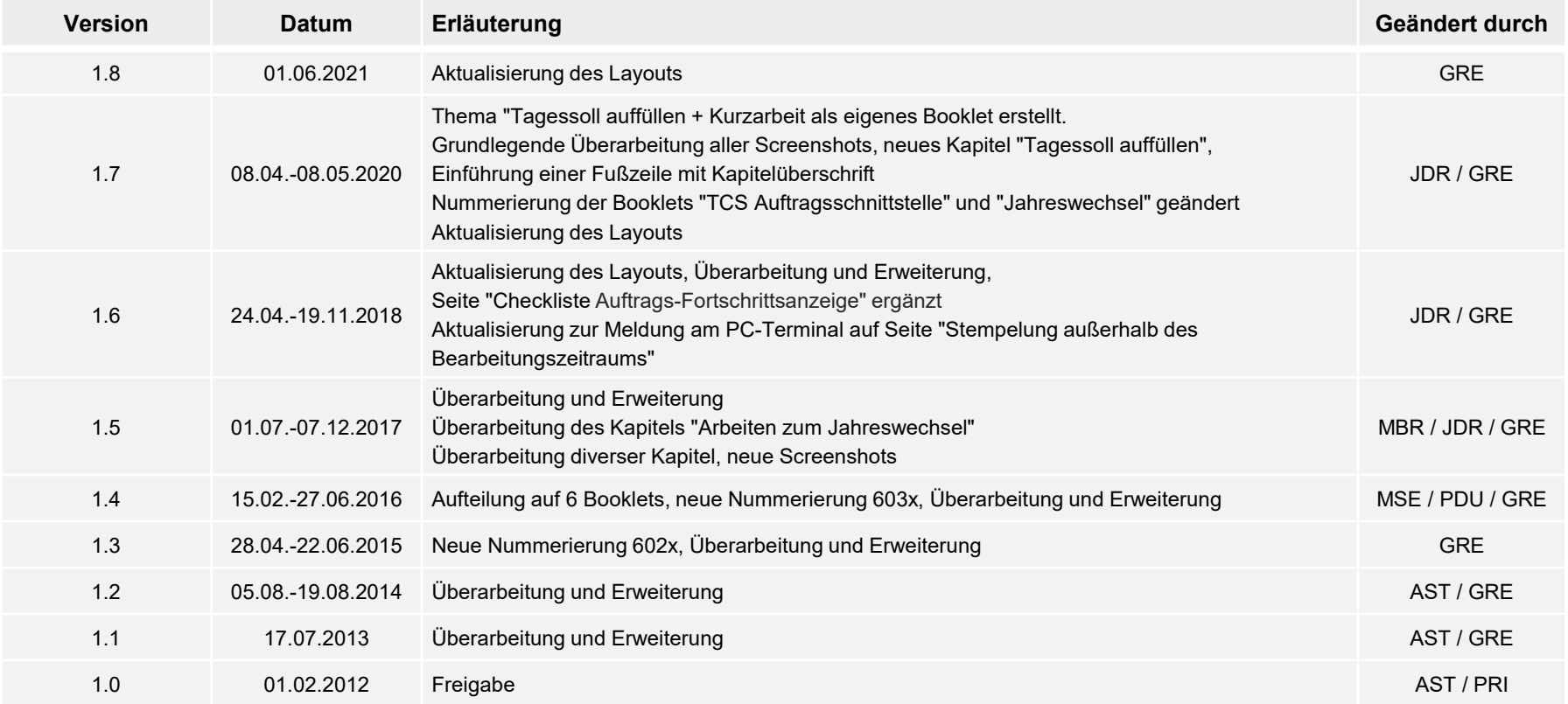

### Kontakt und Support

. Sie haben Fragen, wir sind für Sie da!

### **KSR EDV-Ingenieurbüro GmbH**

Adenauerstraße 13/1 D-89233 Neu-Ulm

Sie erreichen uns **telefonisch** unter **+49 (0) 731 / 20 555 - 0** Per **Fax** unter **+49 (0) 731 / 20 555 - 450**

## **Öffnungszeiten**

Freitag 08.00 bis 16.30 Uhr

Montag - Donnerstag 08.00 bis 18.00 Uhr

## Schulungen

Informieren Sie sich auf unserer Schulungs-Website über aktuelle KSR-Anwenderseminare in Ihrer Nähe oder über Schulungen vor Ort sowie Webinare.

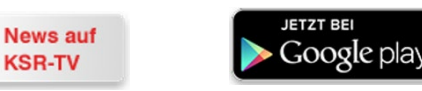

**KSR-TV** 

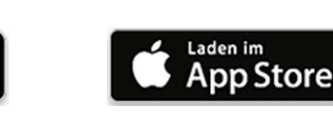

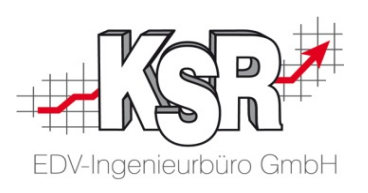

Erstellen Sie eine **Online Support Anfrage (OSA) [osa.ksredv.de](https://osa.ksredv.de/Login.aspx)** und wir rufen zurück

Direkt per **E-Mail [support@ksredv.de](mailto:support@ksredv.de)**

» bei technischen Fragen, Support

**[info@ksredv.de](mailto:info@ksredv.de)**

**[schulung.ksredv.de](https://www.ksredv.de/service/schulung/__Schulung.html)**

» bei Fragen zu Angeboten und Preisen, Vertrieb » bei Fragen zu Rechnungen, Buchhaltung

www.ksredv.de